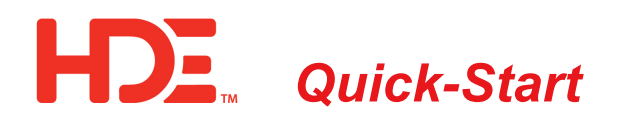

## **DNP Point Access and Mapping for VarCom 2600**

*This new VarWare capability requires firmware version VC2600Ap\_v03\_010\_14.hx3 or later.*

1. Open the VarWare software and establish Bluetooth local wireless or USB wired communications with the VarCom 2600 control.

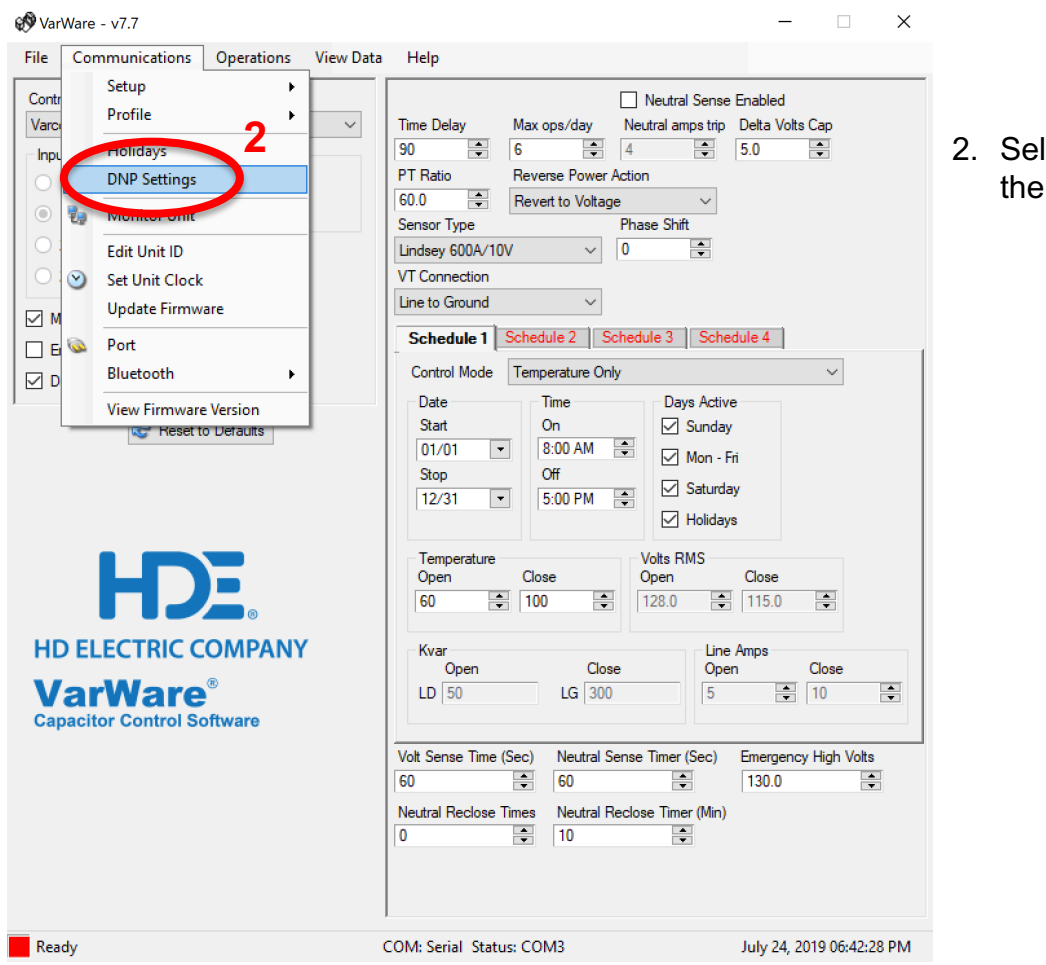

lect DNP Settings under Communications tab.

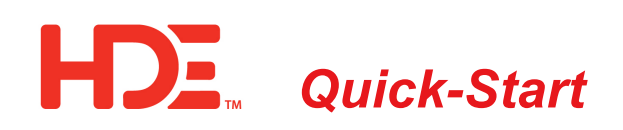

General Settings Binary Inputs Binary Outputs Analog Inputs Analog Outputs Counters Classes

 $\overline{\phantom{a}}$ 

 $\frac{1}{\sqrt{2}}$ 

 $\sim$ 

 $\sim$ 

 $\frac{1}{2}$ 

 $\frac{1}{\sqrt{2}}$ 

 $\equiv$ 

 $\overline{\phantom{a}}$ 

 $\checkmark$ 

 $\mathbf{r}$ 

 $\sim$ 

 $\frac{1}{\sqrt{2}}$ 

 $\frac{\partial \mathbf{r}}{\partial \mathbf{r}}$ 

 $\Rightarrow$  0 = Disabled

Reset to Defaults & Read DNP Settings from Control & Save DNP Settings to Control & Read DNP Settings from File & Write DNP Settings to File

Deadband

 $\overline{10}$ 

 $\sqrt{10}$  $\overline{1}$ 

 $\overline{2}$ 

 $\sqrt{10}$ 

 $\overline{5}$ 

 $\overline{2}$ 

 $\overline{2}$ 

 $10$ 

 $\overline{1}$  $\overline{1}$ 

 $50$ 

 $\overline{5}$ 

 $\overline{1}$  $\overline{1}$ 

 $\overline{3}$ 

 $\overline{1}$ 

 $\overline{1}$ 

Reset to Defaults & Read DNP Settings from Control & Save DNP Settings to Control & Read DNP Settings from File Write DNP Settings to File

 $\frac{5}{10}$ 

 $\begin{array}{|c|}\n\hline\n2 \\
\hline\n10\n\end{array}$ 

Class

 $\boxed{\frac{1}{2}}$  Class 2

 $\overline{\phantom{a}}$   $\overline{\phantom{a}}$   $\overline{\$ 

 $\frac{1}{2}$  Class 2

Class 2

 $\therefore$  Class 2

 $\overline{\bullet}$  Class 2  $\boxed{\frac{1}{\sqrt{2}}}$  Class 2

 $\frac{1}{\sqrt{2}}$  Class 2

 $\boxed{\frac{1}{\sqrt{1}}$  Class 2

 $\frac{1}{2}$  Class 2

 $\overline{\bigcirc}$  Class 2

 $\overline{\bigcap_{n=1}^{\infty}$   $\overline{\bigcap_{n=1}^{\infty} 2^n}$ 

 $\frac{1}{2}$  Class 2

 $\overline{\bigcirc}$  Class 2

 $\Box$  Class 2  $\frac{1}{2}$  Class 2

 $\frac{1}{2}$  Class 2

 $\Box$  Class 2

 $\boxed{\div}$  Class 2

 $\overline{\bullet}$  Class 2

**IFD Address** 2

Allow Unsolicited Response No

Scada Override Timer 120

Scada Override High Volts 150

Scada Override Low Volts 110

Master Address 60000

Verify Master No

DNP Baud Rate 9600

Time Selection UTC

Scada Comm Timeout 120

Unsolicited Response Retries 1

Offline Unsolicited Response Delay 0

Ready

**DNP Settings** 

**Active Points** 

2 Control strategy

3 Most recent temp reading

7 Neutral RMS current

10 Max Operations per day

14 Power Factor box x1

15 Power Flow Direction

12 Line amps

 $\sqrt{13}$  Kvar

11 Scada Override Timer Setonint

16 Neutral Reclose Counter Setpoint

18 Neutral Current Trip Sense Time Setpoint

Drag and drop to reorder points or to move points between lists.

Volt/Amp/Kvar Sense Time Setpoint

17 Neutral Reclose Timer Setpoint

 $\boxed{0}$  Scada Ovenide High Volts [xxx]

Scada Override Low Volts [xxx]

5 Time rem. in SCADA Override mode

8 Last switch in or out voltage delta foox x1  $\boxed{9}$  Average voltage delta [xxx]

6 Neutral current or neutral voltage

 $\boxed{4}$  Most recent (secondary) voltage measurement  $[\text{box} \times]$ 

Unsolicited Response Retries<br>Unsolicited Response Retry Delay<br>2006 - Harry L. R. R. L. R. R. L.

Time Zone Central  $\vee$ RBE Class 1  $No \sim$ RBE Class  $3$  No  $\vee$ Delta Volts Alam % 25

**DNP Settings** 

NP Settings<br>General Settings Binay Inputs Binay Outputs Analog Inputs Analog Outputs Counters Classes

3. The General Settings tab includes every setting shown here that is not specific to any particular DNP point, including the DNP address and other communications settings.

- 4. This shows the default DNP points in five categories presently in your VarCom control; Binary Inputs and Outputs, Analog Inputs and Outputs and Counters. All available DNP points are active by default. The deadbands for analog points can be adjusted here and the classes for all points can also be changed.
- 5. For each category of Active Points on the left side, drag and drop to the right side to make them inactive. Conversely, drag inactive points from the right side to the left to reactivate them. Reorder active points by dragging them vertically up or down.

**5**

**Inactive Points** 

Neutral Recloses since last R<br>Neutral Timer Minutes to Rec

 $\vert \mathbf{x} \vert$ 

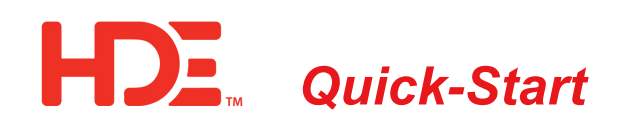

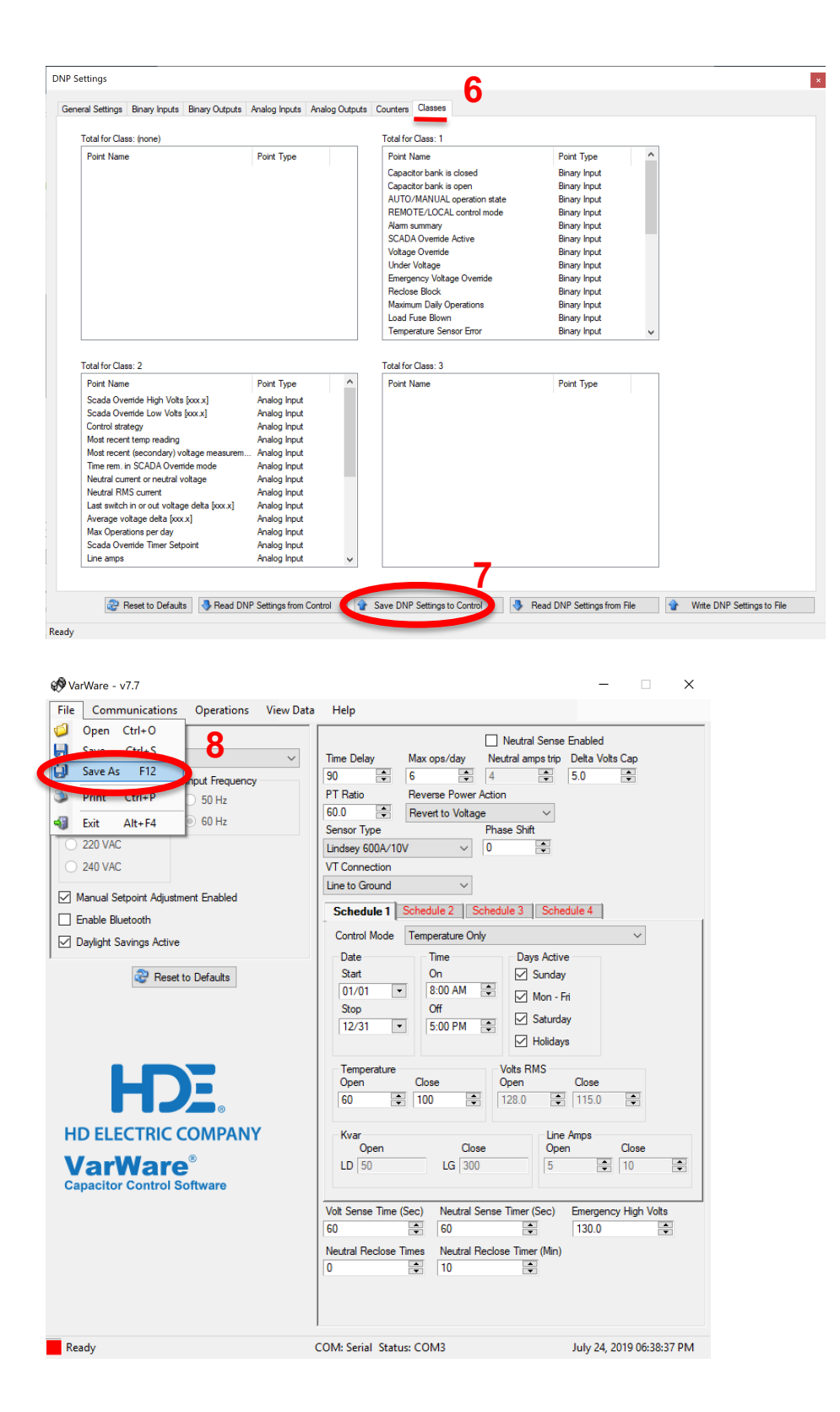

- 6. The DNP points are sorted and shown here by class.
- 7. After the desired settings are entered, select Save DNP Settings to Control.
- 8. If the same settings will be used in other VarCom controls, these settings can be stored. After these settings are stored, they will also be saved as part of a setup file save command.

4455 Boeing Drive

Rockford, IL 61109 USA